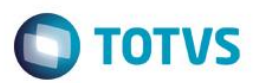

## **Evidência de Testes**

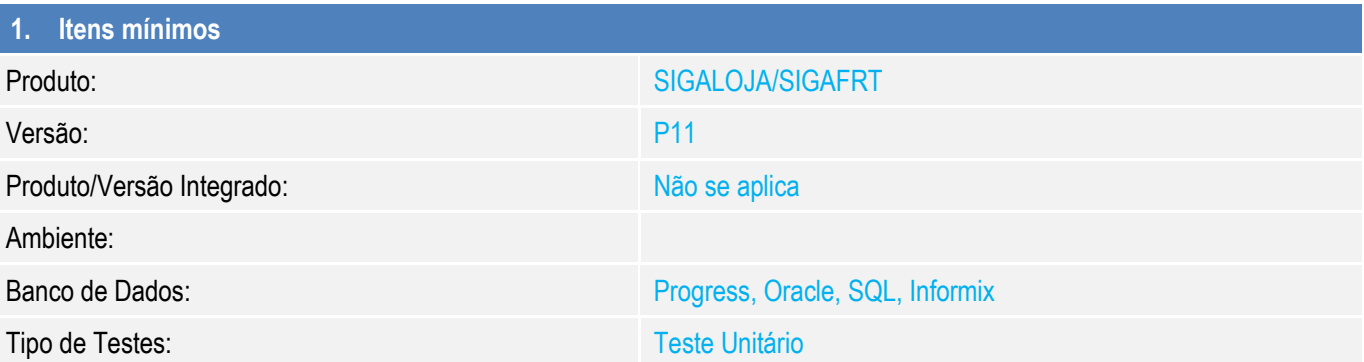

### **2. Testes Realizados e Resultados Atingidos**

1 - Gerar um titulo de recebimento de forma que o campo Acrescimo (E1\_ACRESC) venha ser preenchido

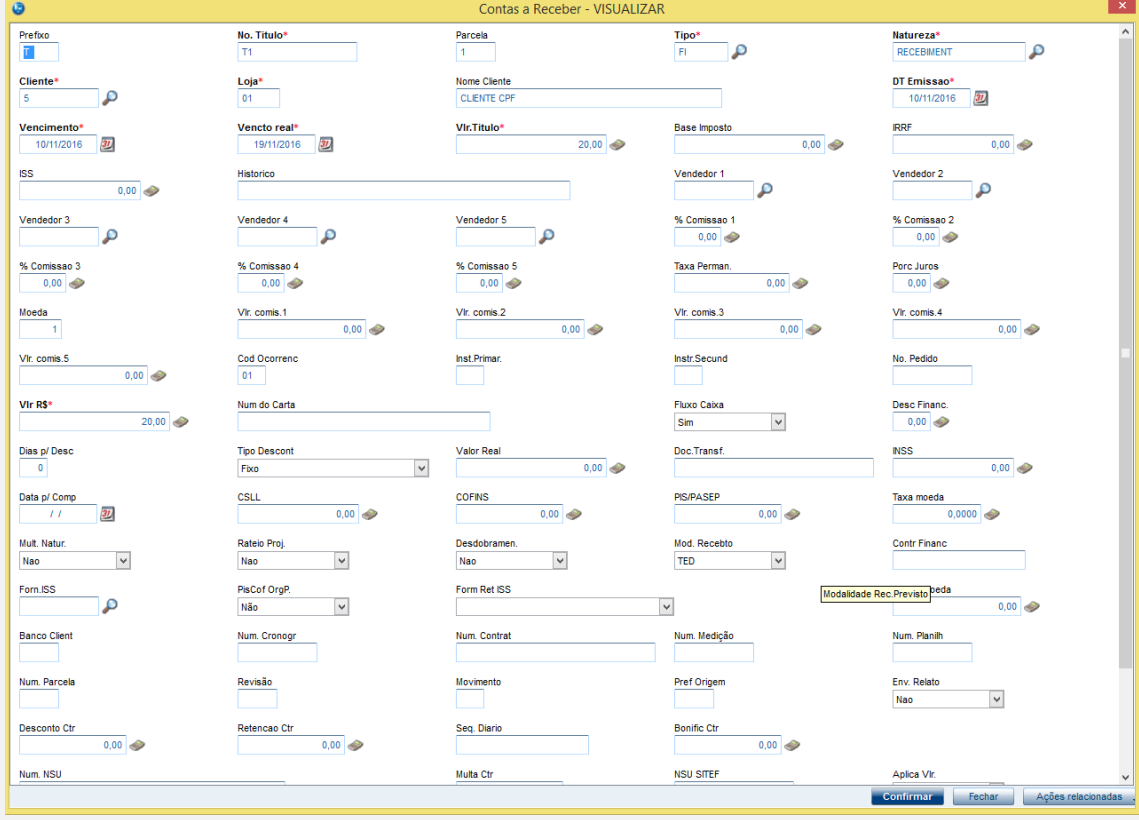

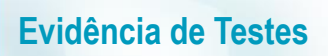

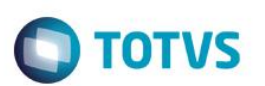

### 2 - Em atualizações/Atendimento/Venda Assistida(LOJA701), efetue o recebimento desse título

3 - Verifique que o campo está na tela

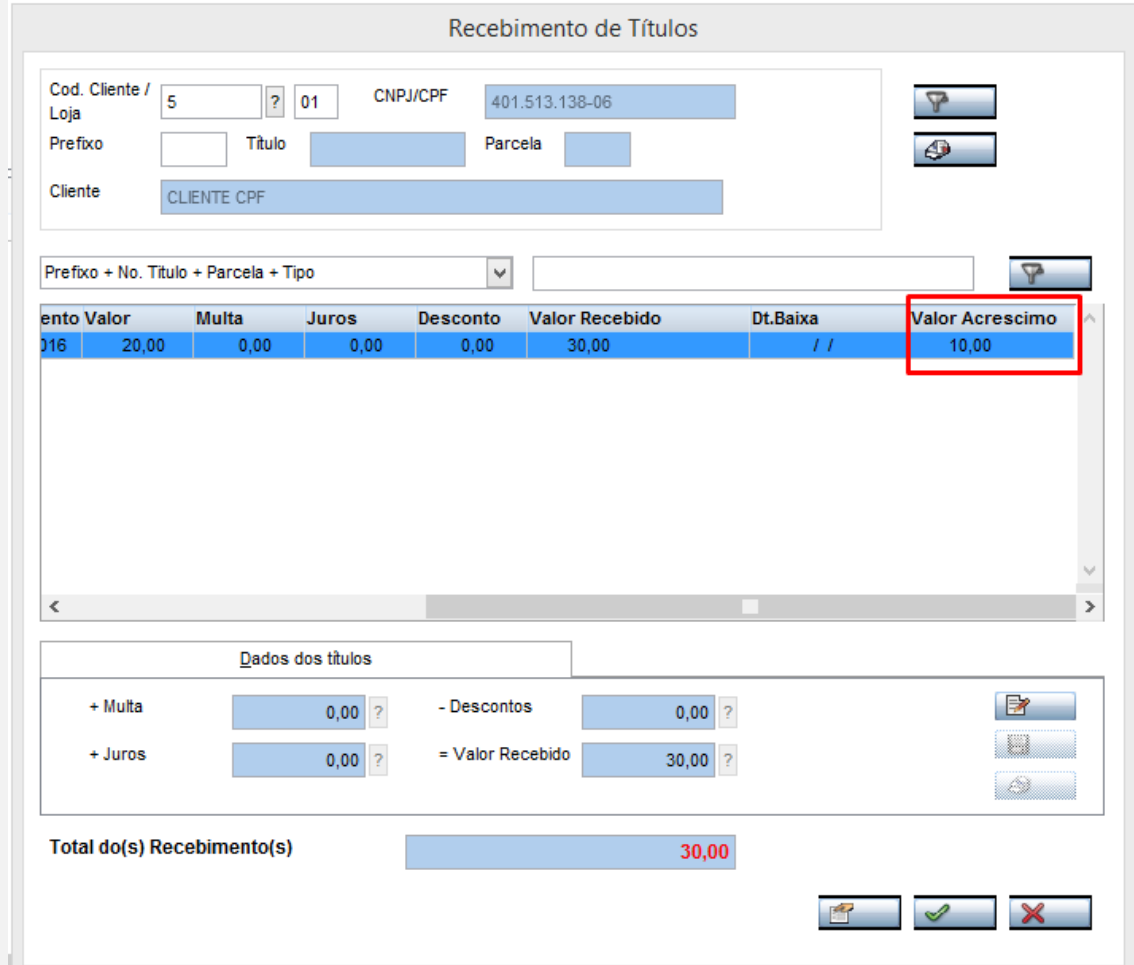

# Este documento é de propriedade da TOTVS. Todos os direitos reservados. ©

# **Template de Evidência de Testes**

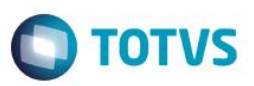